## **Návod pro terminálové připojení do jednotek ALCOMA**

Pro servisní přístup do jednotek Alcoma, například pro zjištění zapomenuté IP adresy, lze využít připojení pomocí sériového RS232 kabelu a terminálu.

#### **Postup pro minipojítka typu MP91, MP100, MP155, MP200, MP360, MP600 a AL80GE.**

- 1) Vypnout jednotku
- 2) Propojit pomocí RS232 s PC s terminálovou aplikací, použít následující nastavení:

Bity za sekundu: 57600 Datové bity: 8 Parita: Žádná Počet stopbitů: 1 Řízení toku: Žádné

- 3) Spolu se zapnutím jednotky držet klávesu X, zobrazí se informace a příkazový řádek.
- 4) Nyní je k dispozici nastavení jednotky, podrobnější informace viz manuál, případně přehled příkazů po zadání znaku: "?".

#### **Postup pro jednotky typu ALF (ODU-IDU)**

Propojit pomocí RS232 s PC s terminálovou aplikací, použít následující nastavení:

Bity za sekundu: 38400 Datové bity: 8 Parita: Žádná Počet stopbitů: 1 Řízení toku: Žádné

#### **Postup pro minipojítka typu ME32, MEII, MPS, MP90**

- 1) Vypnout jednotku pomocí přepínače v pravém horním rohu
- 2) Propojit pomocí RS232 s PC s terminálovou aplikací, použít následující nastavení:

Bity za sekundu: 9600 Datové bity: 8 Parita: žádná Počet stopbitů: 1 Řízení toku: Žádné

3) Přepnout přepínač MGMT EN do pozice OFF (umístěn na DIP pianu ze spodní strany desky, viz foto. První přepínač ve směru od KRONE pásků, přepnout směrem dolů, od desky plošných spojů)

# **ALCOMA**

### **Návod pro terminálové připojení do jednotek ALCOMA**

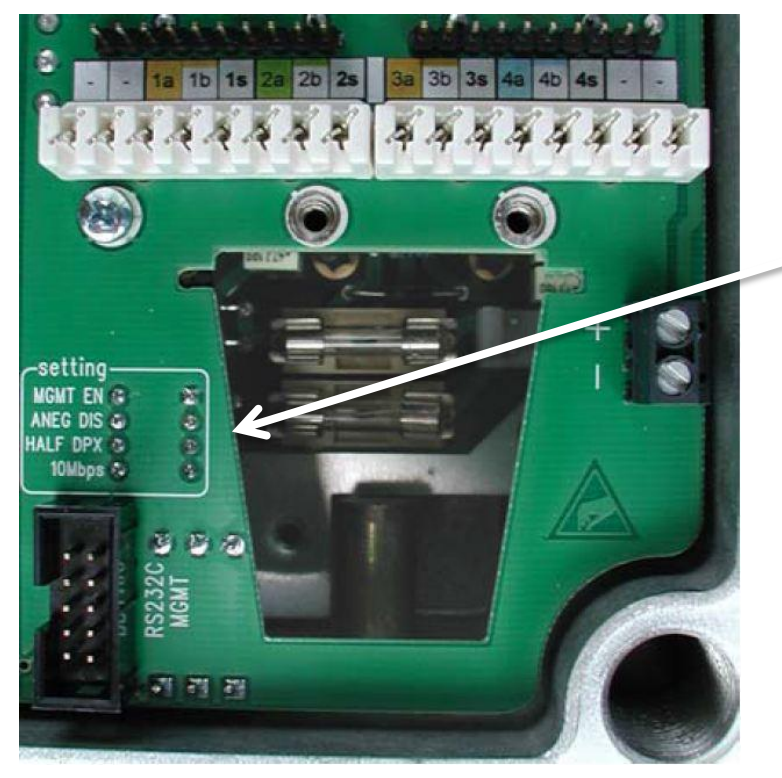

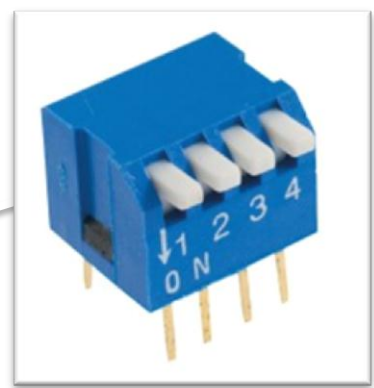

- 4) Spolu se zapnutím jednotky držet klávesu X, zobrazí se text, do 3 sekund stisknout Enter.
- 5) Nyní je k dispozici nastavení jednotky, podrobnější informace o příkazech viz manuál, případně přehled příkazů po zadání znaku: "?".
- 6) Po ukončení činnosti přepnout přepínač zpět.